# RSA زيمملا زمرلا مداخ عم x5. ACS Cisco جمد **SecureID**  $\overline{\phantom{a}}$

## المحتويات

المقدمة معلومات أساسية المتطلبات الأساسية المتطلبات المكونات المستخدمة التكوينات خادم RSA خادم ACS الإصدار .5x التحقق من الصحة خادم ACS الإصدار .5x خادم RSA استكشاف الأخطاء وإصلاحها إنشاء سجل عميل (sdconf.rec) إعادة تعيين سر العقدة (معرف الأمان) تجاوز الموازنة التلقائية للأحمال التدخل يدويا لإزالة خادم SecureID RSA لأسفل

### المقدمة

يوضح هذا المستند كيفية دمج الإصدار .5x من نظام التحكم في الوصول (ACS (من Cisco مع تقنية مصادقة RSA .SecureID

## معلومات أساسية

يدعم "مصدر المحتوى الإضافي الآمن من Cisco "خادم SecureID RSA كقاعدة بيانات خارجية.

تتكون مصادقة SecureID RSA ثنائية العوامل من رقم التعريف الشخصي للمستخدم (PIN (ورمز SecureID RSA مسجل بشكل فردي والذي يقوم بإنشاء أكواد الرمز المميز للاستخدام الأحادي استنادا إلى خوارزمية الرمز الزمني.

يتم إنشاء رمز مميز مختلف على فواصل زمنية ثابتة، عادة كل 30 أو 60 ثانية. يقوم خادم SecureID RSA بالتحقق من صحة رمز المصادقة الديناميكي هذا. كل رمز مميز SecurID RSA فريد، ولا يمكن التنبؤ بقيمة رمز مميز في المستقبل استنادا إلى الرموز المميزة السابقة.

وبالتالي، عندما يتم توفير رمز رمز مميز صحيح مع رقم تعريف شخصي (PIN(، هناك درجة عالية من اليقين بأن الشخص هو مستخدم صالح. وبالتالي، توفر خوادم SecureID RSA آلية مصادقة أكثر موثوقية من كلمات المرور التقليدية القابلة لإعادة الاستخدام. يمكنك تكامل x5. ACS Cisco مع تقنية مصادقة SecureID RSA بهذه الطرق:

- عامل SecureID ل RSA تتم مصادقة المستخدمين باستخدام اسم المستخدم ورمز المرور من خلال بروتوكول RSA الأصلي.
- بروتوكول RADIUS تتم مصادقة المستخدمين باستخدام اسم المستخدم ورمز المرور من خلال بروتوكول .RADIUS

# المتطلبات الأساسية

#### المتطلبات

توصي Cisco بأن تكون لديك معرفة أساسية بالمواضيع التالية:

- أمان RSA
- نظام التحكم في الوصول الآمن (ACS (من Cisco

#### المكونات المستخدمة

تستند المعلومات الواردة في هذا المستند إلى إصدارات البرامج والمكونات المادية التالية:

- نظام التحكم بالوصول الآمن (ACS (من Cisco، الإصدار .5x
	- خادم الرمز المميز SecureID ل RSA

تم إنشاء المعلومات الواردة في هذا المستند من الأجهزة الموجودة في بيئة معملية خاصة. بدأت جميع الأجهزة المُستخدمة في هذا المستند بتكوين ممسوح (افتراضي). إذا كانت شبكتك مباشرة، فتأكد من فهمك للتأثير المحتمل لأي أمر.

### التكوينات

### خادم RSA

يوضح هذا الإجراء كيفية قيام مسؤول خادم SecureID RSA بإنشاء وكلاء مصادقة وملف تكوين. عامل المصادقة هو بشكل أساسي اسم خادم اسم المجال (DNS (وعنوان IP لجهاز أو برنامج أو خدمة لها حقوق الوصول إلى قاعدة بيانات RSA. يصف ملف التكوين بشكل أساسي مخطط RSA والاتصال.

في هذا المثال، يجب على مسؤول RSA إنشاء وكيلين لمثيلي ACS.

في وحدة تحكم أمان RSA، انتقل إلى الوصول > وكلاء المصادقة > إضافة جديد: .1

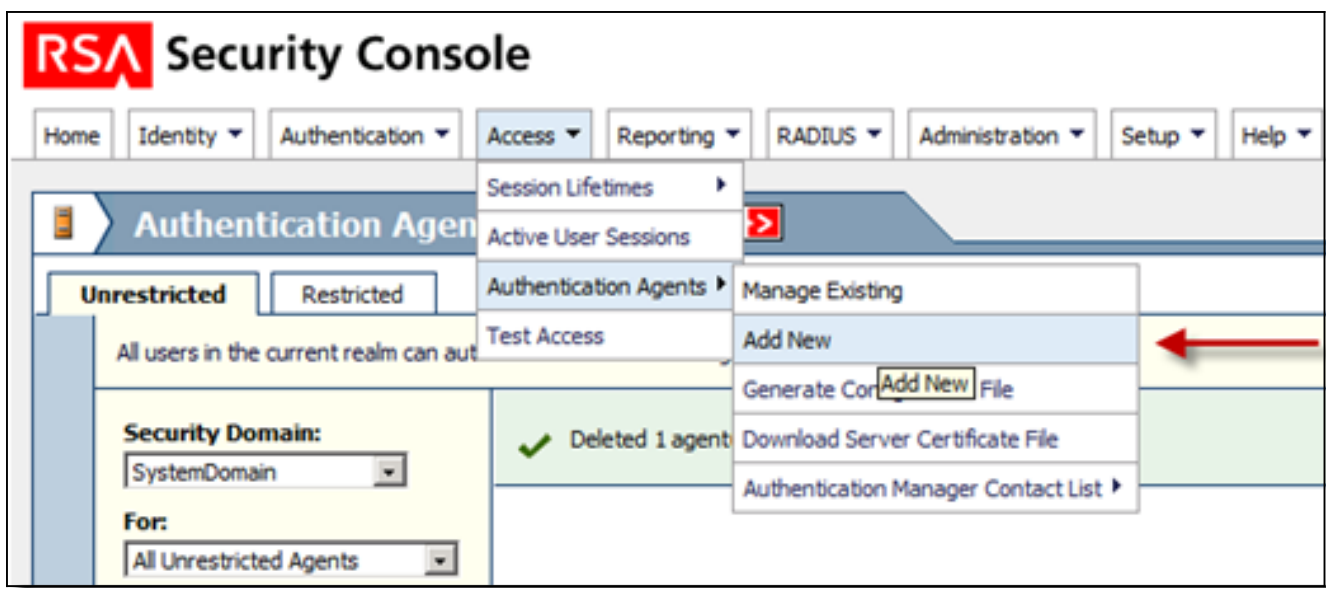

.2

في نافذة إضافة عامل مصادقة جديد، قم بتعريف اسم المضيف وعنوان IP لكل من الوكلاء:

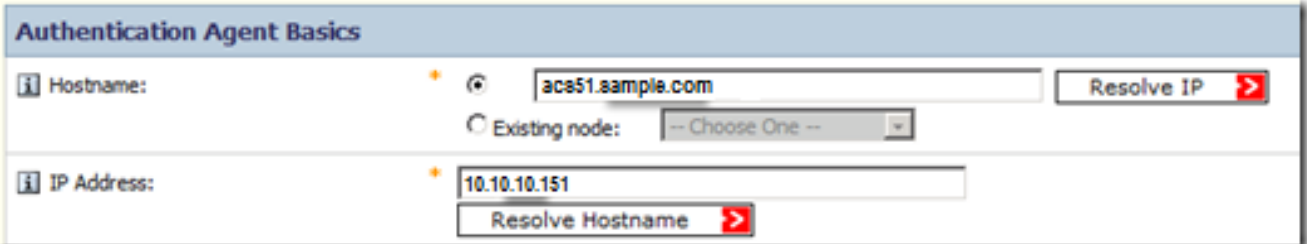

يجب أن تعمل كل من عمليات البحث عن DNS للأمام والعكس لعملاء ACS.

تعريف نوع العامل كعامل قياسي:

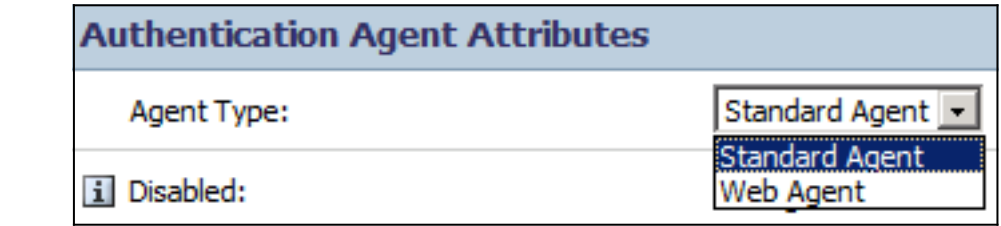

هذا مثال على المعلومات التي تراها بمجرد إضافة الوكلاء:

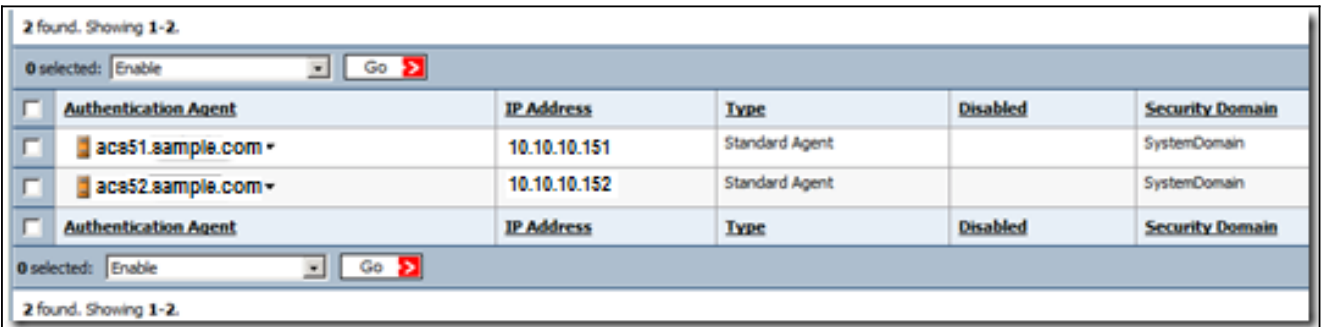

في وحدة تحكم أمان RSA، انتقل إلى **الوصول > وكلاء المصادقة > إنشاء ملف التكوين** لإنشاء ملف تكوين 4. :sdconf.rec

.3

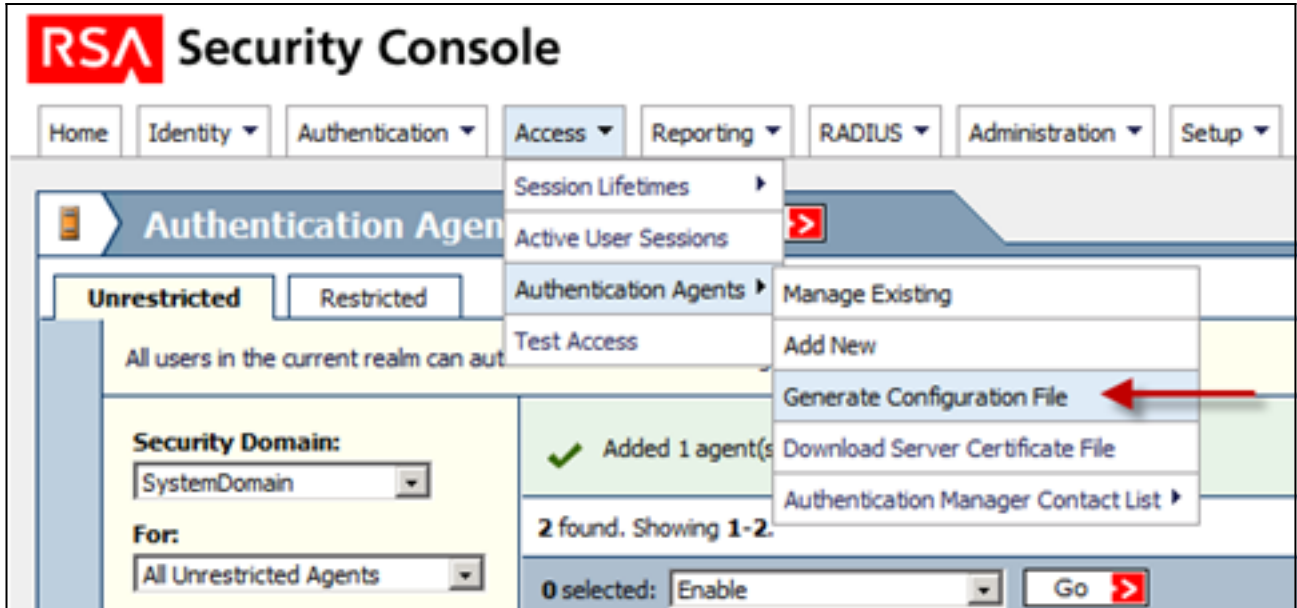

أستخدم القيم الافتراضية للحد الأقصى من عمليات إعادة المحاولة والحد الأقصى للوقت بين كل محاولة: 5.

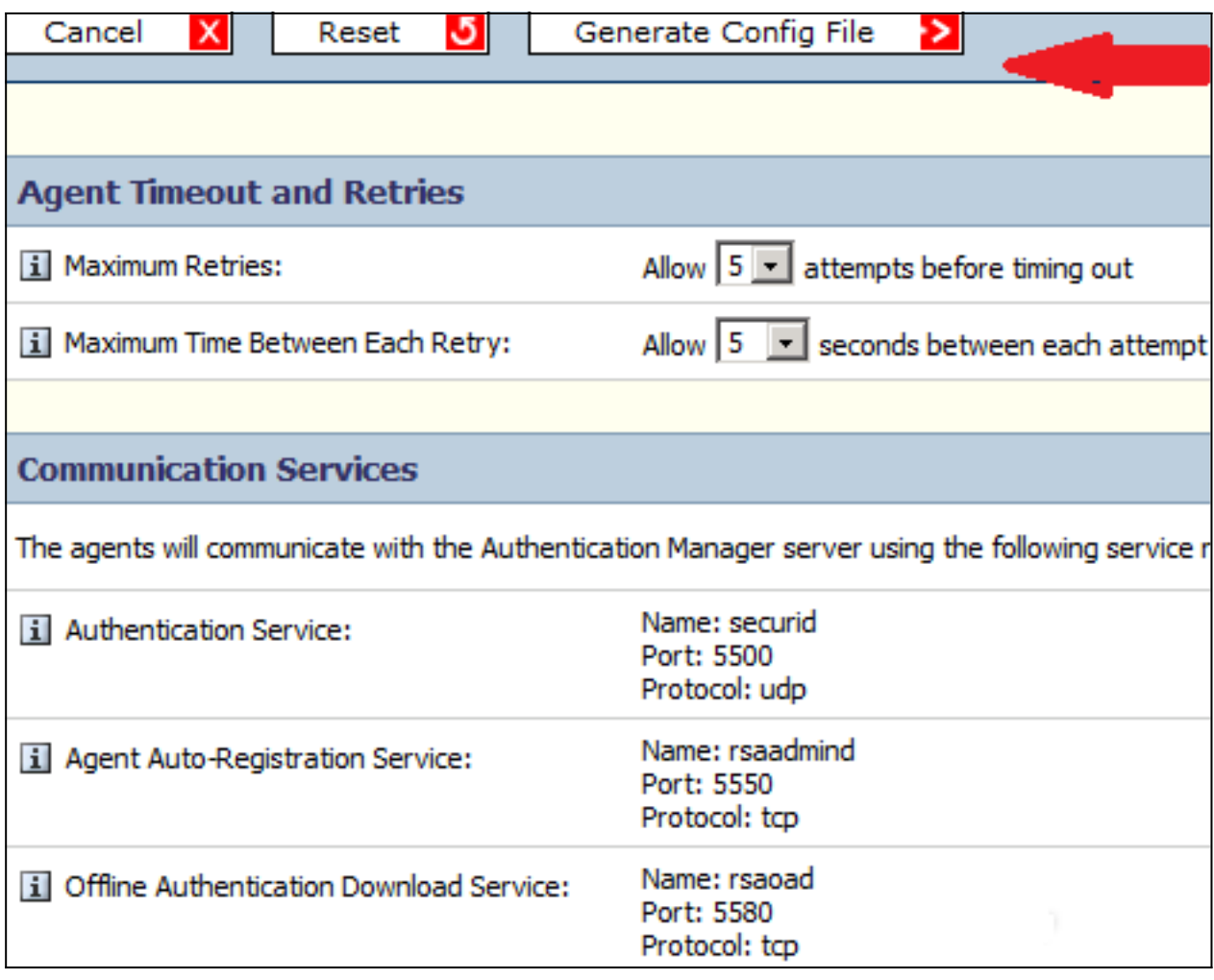

قم بتنزيل ملف التكوين: .6

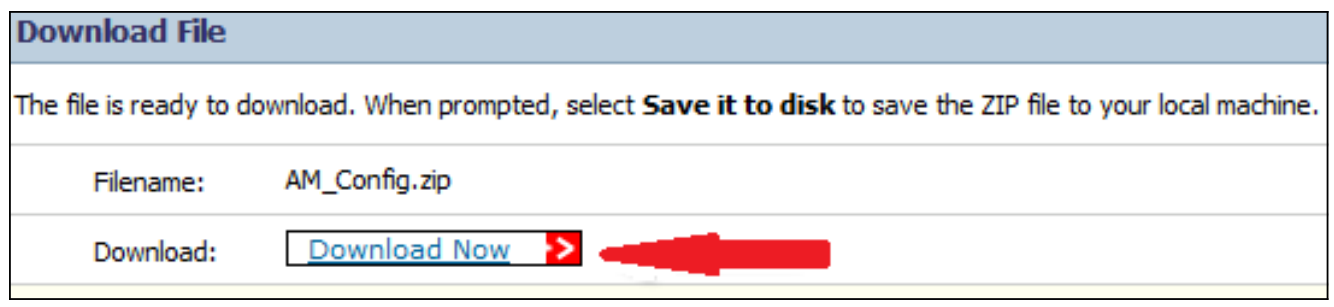

يحتوي ملف .zip على ملف sdconf.rec للتكوين الفعلي، والذي يحتاج إليه مسؤول ACS لإكمال مهام التكوين.

### خادم ACS الإصدار x.5

يوضح هذا الإجراء كيفية إسترداد مسؤول ACS لملف التكوين وإرساله.

في وحدة تحكم الإصدار x.5 من Cisco الآمن ل ACS، انتقل إلى **المستخدمين ومخازن الهوية > مخازن الهو***ي***َة** الخارجية > خوادم SecureID RSA المميزة، وانقر فوق إنشاء:

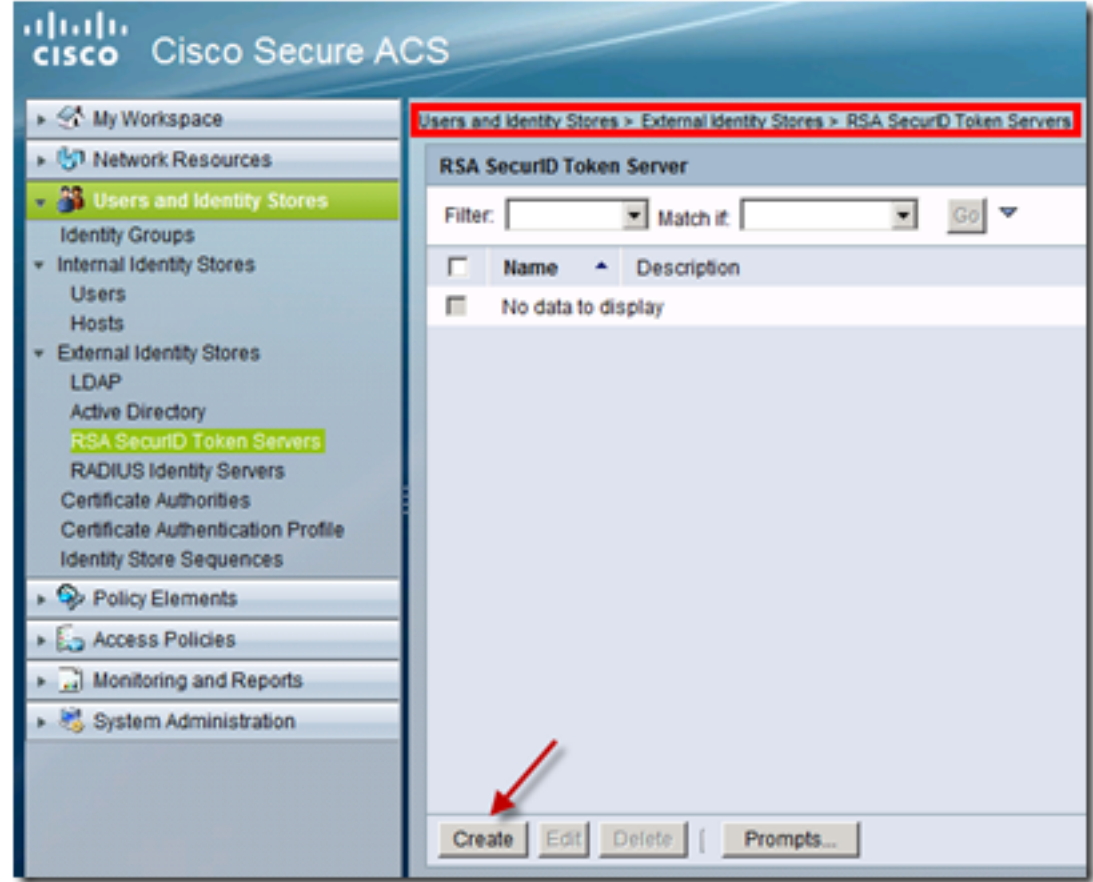

أدخل اسم خادم RSA، واستعرض إلى ملف sdconf.rec الذي تم تنزيله من خادم RSA: 2.

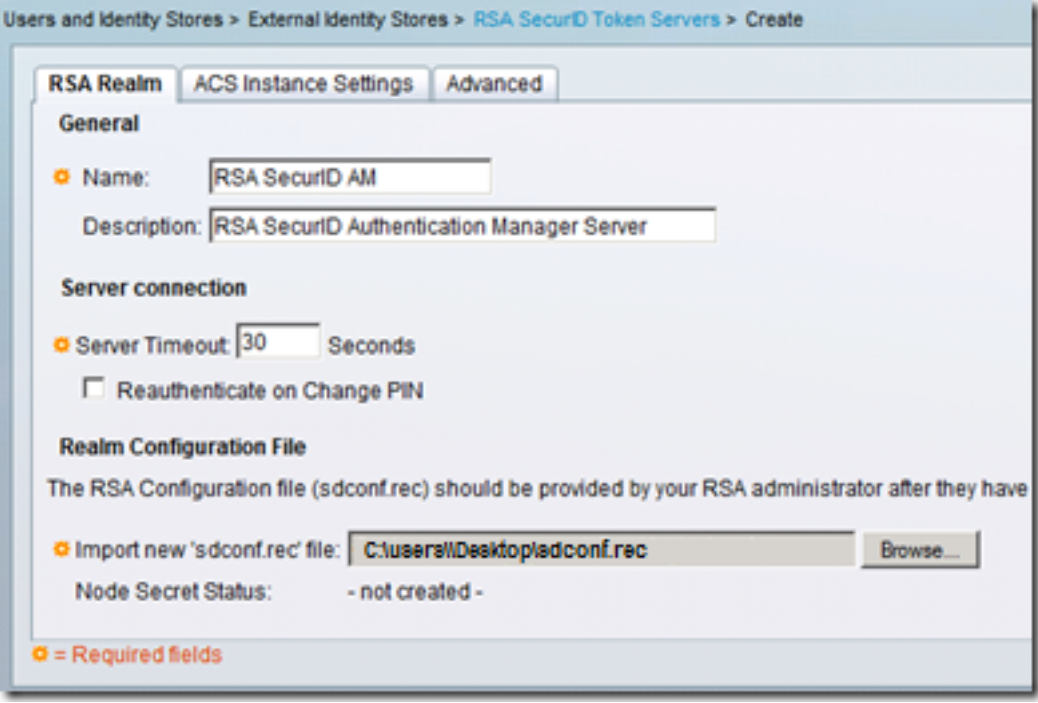

.3 حدد الملف، وانقر إرسال.

ملاحظة: في المرة الأولى التي يتصل فيها ACS بخادم الرمز المميز، يتم إنشاء ملف آخر، يسمى الملف السري للعقدة، لوكيل ACS على مدير مصادقة RSA ويتم تنزيله إلى ACS. يتم إستخدام هذا الملف للاتصالات المشفرة.

# التحقق من الصحة

استخدم هذا القسم لتأكيد عمل التكوين بشكل صحيح.

### خادم ACS الإصدار x.5

للتحقق من تسجيل دخول ناجح، انتقل إلى وحدة تحكم ACS، وراجع عدد مرات الوصول:

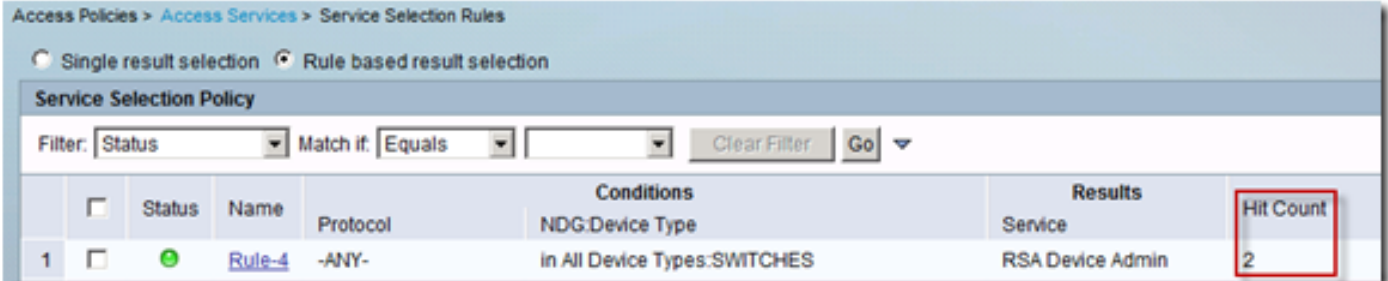

يمكنك أيضا مراجعة تفاصيل المصادقة من سجلات ACS:

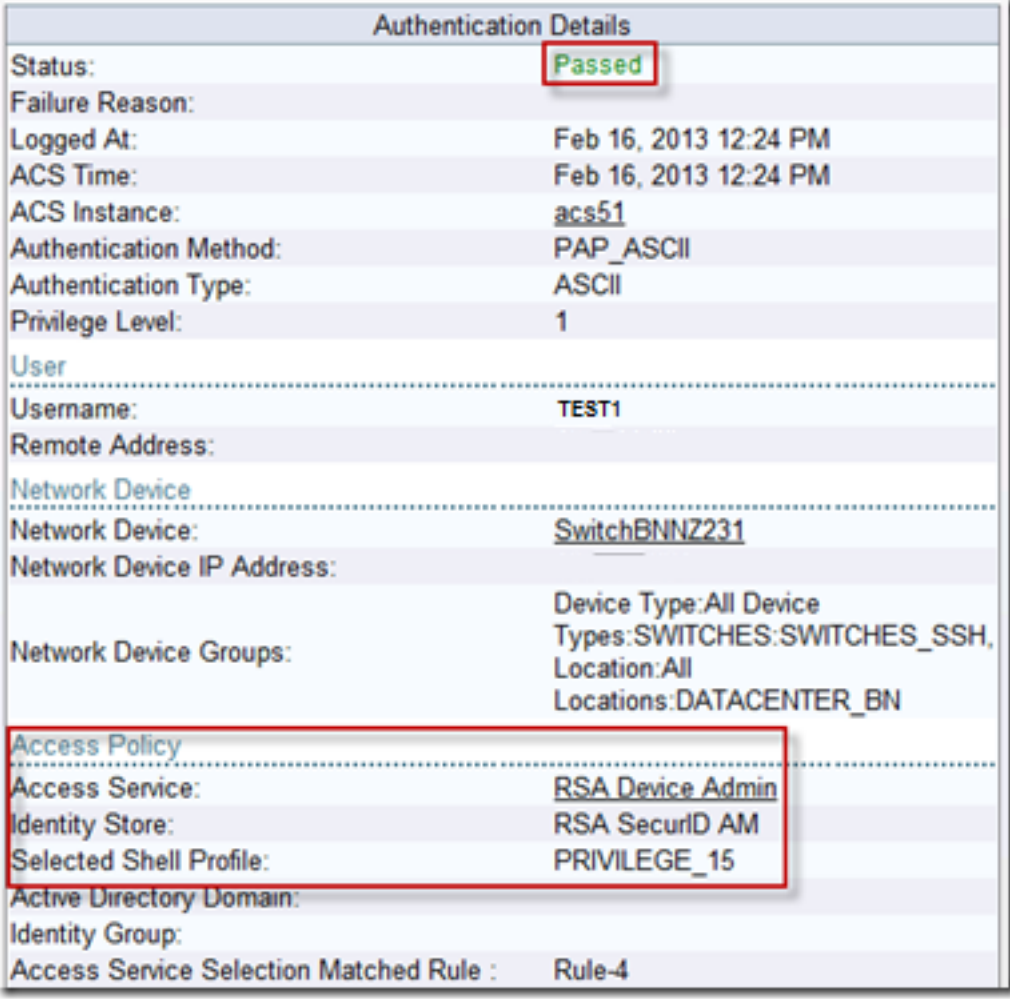

### خادم RSA

للتحقق من المصادقة الناجحة، انتقل إلى وحدة تحكم RSA، وراجع السجلات:

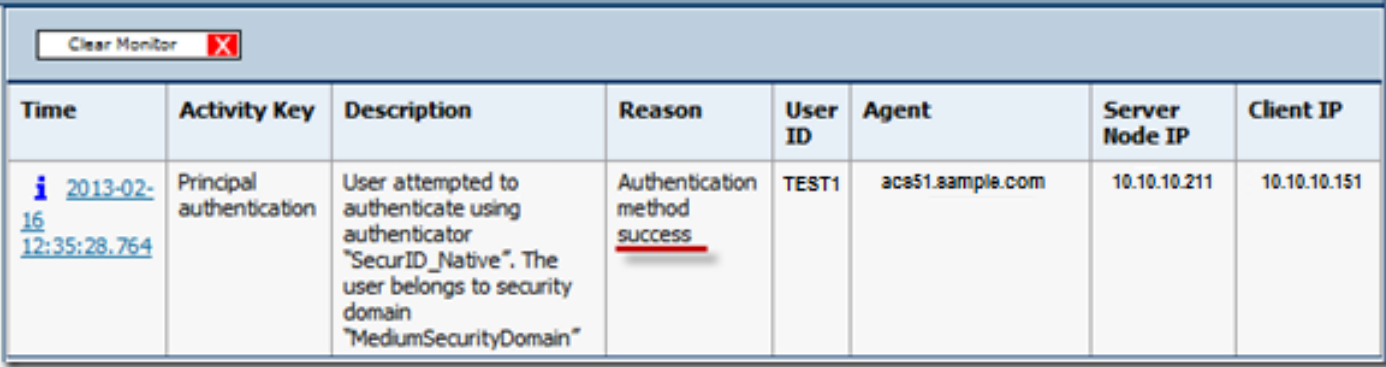

# استكشاف الأخطاء وإصلاحها

يوفر هذا القسم معلومات يمكنك إستخدامها لاستكشاف أخطاء التكوين وإصلاحها.

إنشاء سجل عميل (sdconf.rec)

من أجل تكوين خادم رمز SecureID RSA المميز في الإصدار 5.3 من ACS، يجب أن يحتوي مسؤول ACS على ملف sdconf.rec. ملف sdconf.rec هو ملف سجل تكوين يحدد كيفية اتصال وكيل RSA مع نطاق خادم RSA .SecureID

لإنشاء ملف sdconf.rec، يجب على مسؤول RSA إضافة مضيف ACS كمضيف وكيل على خادم RSA SecureID وإنشاء ملف تكوين لمضيف الوكيل هذا.

#### إعادة تعيين سر العقدة (معرف الأمان)

بعد أن يتصل العميل في البداية بخادم RSA SecurID، يوفر الخادم للوكيل ملف سري لعقدة يسمى SecurityID. يعتمد الاتصال اللاحق بين الخادم والوكيل على تبادل سر العقدة للتحقق من صحة الآخر.

وفي بعض الأحيان، قد يضطر المسؤولون إلى إعادة تعيين سر العقدة:

- يجب على مسؤول RSA إلغاء تحديد خانة الاختيار "سر العقدة" الذي تم إنشاؤه في سجل "مضيف الوكيل" في .1 .RSA SecureID خادم
	- .2 يجب على مسؤول ACS إزالة ملف معرف الأمان من ACS.

#### تجاوز الموازنة التلقائية للأحمال

يقوم عميل SecureID ل RSA تلقائيا بموازنة الأحمال المطلوبة على خوادم SecureID RSA في النطاق. على أي حال، لديك الخيار أن توازن الحمل يدويا. يمكنك تحديد الخادم المستخدم من قبل كل مضيف من البيئات المضيفة الوكيل. يمكنك تعيين أولوية لكل خادم بحيث يقوم مضيف الوكيل بتوجيه طلبات المصادقة إلى بعض الخوادم بشكل أكثر تواترا من غيرها.

يجب عليك تحديد إعدادات الأولوية في ملف نصي، وحفظه على هيئة sdopts.rec، وتحميله إلى ACS.

### التدخل يدويا لإزالة خادم SecureID RSA لأسفل

عندما يكون خادم RSA SecureID معطلا، لا تعمل آلية الاستبعاد التلقائية دائما بسرعة. قم بإزالة ملف sdstatus.12 من ACS لتسريع هذه العملية. ةمجرتلا هذه لوح

ةي الآلال تاين تان تان تان ان الماساب دنت الأمانية عام الثانية التالية تم ملابات أولان أعيمته من معت $\cup$  معدد عامل من من ميدة تاريما $\cup$ والم ميدين في عيمرية أن على مي امك ققيقا الأفال المعان المعالم في الأقال في الأفاق التي توكير المالم الما Cisco يلخت .فرتحم مجرتم اهمدقي يتلا ةيفارتحالا ةمجرتلا عم لاحلا وه ىل| اًمئاد عوجرلاب يصوُتو تامجرتلl مذه ققد نع امتيلوئسم Systems ارامستناه انالانهاني إنهاني للسابلة طربة متوقيا.